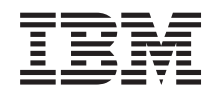

System i Сетевой протокол Frame Relay

*Версия 6, выпуск 1*

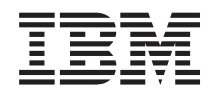

System i Сетевой протокол Frame Relay

*Версия 6, выпуск 1*

## **Примечание**

Перед началом работы с этой информацией и с описанным в ней продуктом обязательно ознакомьтесь со сведениями, приведенными в разделе ["Примечания",](#page-32-0) на стр. 27.

Это издание относится к версии 6, выпуску 1, модификации 0 IBM i5/OS (код продукта 5761–SS1), а также ко всем последующим выпускам и модификациям, если в новых изданиях не будет указано обратное. Данная версия работает не на всех моделях систем с сокращенным набором команд (RISC) и не работает на моделях с полным набором команд (CISC).

# **Содержание**

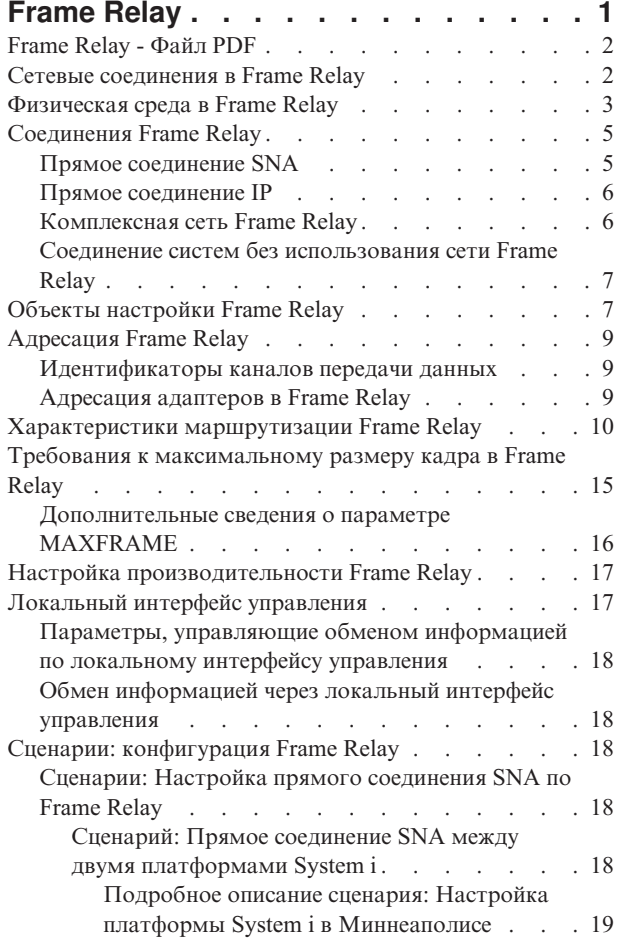

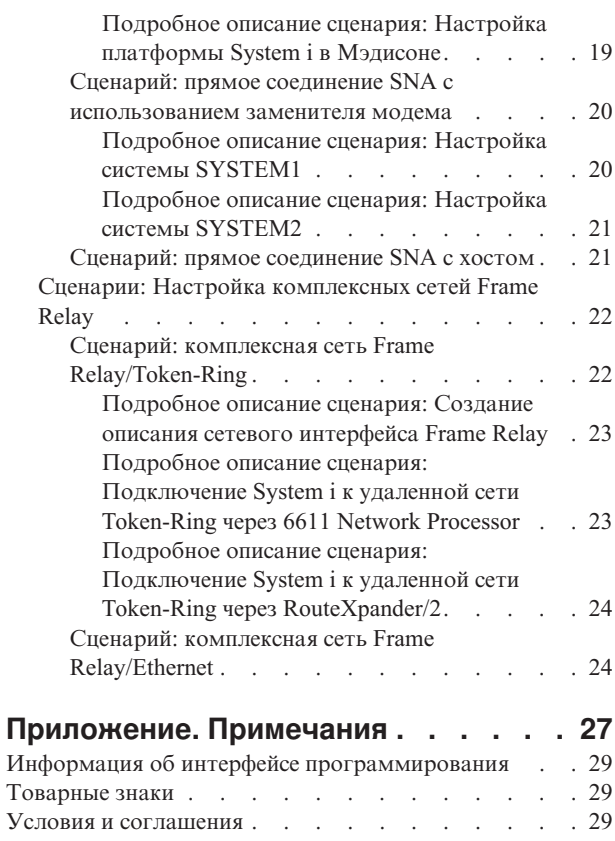

# <span id="page-6-0"></span>**Frame Relay**

*Frame Relay* - это сетевой протокол, определяющий способ маршрутизации кадров на основе адресного поля кадра в сети быстрой передачи пакетов.

С помощью предоставляемых сетями средств защиты данных протокол Frame Relay минимизирует количество операций по поиску и исправлению ошибок, выполняемых узлами сети. Frame Relay выполняет коммутацию пакетов аналогично протоколу X.25, однако работает намного быстрее. Благодаря высокой скорости передачи пакетов протокол Frame Relay находит широкое применение в глобальных сетях (WAN). Кроме этого, Frame Relay часто применяется для организации мостов между локальными сетями, расположенными далеко друг от друга.

Ниже приведен формат кадра в сетях Frame Relay.

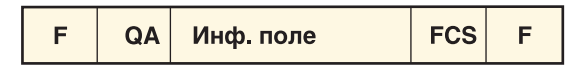

 $F = \Phi$ лаг HDLC или Q.992 QA = Поле адреса HDLC или Q.992 (2 байта) FCS = Контрольная последовательность кадров HDLC или Q.922 (2 байта) RZAK3510-0

## *Рисунок 1. Формат кадра в сетях Frame Relay*

Сетевая архитектура Frame Relay основана на службах передачи пакетов Цифровой сети с комплексными услугами (ISDN). В следующей таблице перечислены принятые и находящиеся в стадии рассмотрения стандарты, определяющие службы и интерфейс между пользователем и сетью для сетей Frame Relay.

*Таблица 1. ANSI и эквивалентные ITU-T стандарты*

| Стандарт ANSI                                                         | Эквивалентный стандарт ITU-T                       |
|-----------------------------------------------------------------------|----------------------------------------------------|
| T1.606, Frame Relay Bearer Services (FRBS) Architectural<br>Framework | I.233, ISDN Frame Mode Bearer Service              |
| T1.618, FRBS Core Aspects                                             | Q.922, ISDN Extended Data Link (LAP-E)             |
| T1.617, FRBS Signaling                                                | O.933, Frame Mode Bearer Services (FMBS) Signaling |
| T1.606 Addendum 1, FRBS Congestion Management                         | <b>I.370, ISDN FMBS Congestion Management</b>      |

Реализация поддержки сети Frame Relay в System i предусматривает применение заголовков протокола TCP/IP, описанных в RFC 1490.

Эффективная работа сетей Frame Relay объясняется тем, что узлы сети выполняют минимальное количество операций по поиску и исправлению ошибок. Для работы с SNA поддержка Frame Relay в System i использует протокол управления логическим каналом IEEE 802.2, отвечающий за управление потоком данных и исправление ошибок (см. следующий рисунок).

<span id="page-7-0"></span>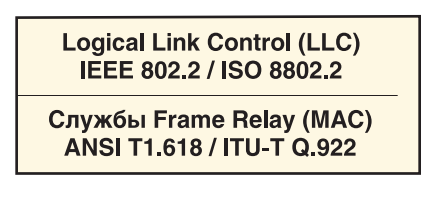

Физический уровень Х.21, V.35 или EIA RS-449/V.36

RZAK3511-0

*Рисунок 2. Реализация поддержки Frame Relay в System i*

Как было показано выше, соединение между платформой System i и сетью Frame Relay можно установить с помощью физических интерфейсов X.21, V.35 и RS-449.

# **Frame Relay - Файл PDF**

Можно просмотреть и распечатать файл PDF с данной информацией.

Для загрузки и просмотра этого документа в формате PDF выберите ссылку Frame Relay (около 542 Кб).

Кроме того, можно посмотреть или загрузить следующий связанный раздел:

Руководство LAN, Frame-Relay and ATM Support (около 1597 КБ) содержит последнюю информацию о сетях интерфейса распределенных данных (DDI) и беспроводных сетях.

## **Сохранение файла PDF**

Для сохранения файла в формате PDF на рабочей станции с целью последующего просмотра или печати выполните следующие действия:

- 1. Щелкните правой кнопкой мыши на приведенной ссылке на документ PDF.
- 2. Щелкните на опции локального сохранения PDF.
- 3. Перейдите в каталог, в котором вы хотите сохранить документ PDF.
- 4. Нажмите кнопку **Сохранить**.

## **Загрузка Adobe Reader**

Для просмотра и печати файлов PDF необходима программа Adobe Reader. Бесплатную копию этой программы можно загрузить с Web-сайта Adobe по адресу [Web-сайт](http://www.adobe.com/products/acrobat/readstep.html) Adobe

(www.adobe.com/products/acrobat/readstep.html) .

# **Сетевые соединения в Frame Relay**

Можно настроить сетевые соединения двух типов: Прямая сеть Frame Relay и комплексная сеть Frame Relay.

### **Локальная сеть Frame Relay**

Локальная сеть Frame Relay обеспечивает передачу данных SNA или TCP/IP по сети Frame Relay со скоростью до 2,048 Мбит/с. Эта функция обеспечивает связь систем по магистральной линии Frame Relay без использования нескольких выделенных линий T1. Она называется также *краевым узлом сети (BNN)*.

### **Комплексная сеть Frame Relay**

Комплексная сеть Frame Relay позволяет платформе System i работать с сетью Frame Relay. Соединение

<span id="page-8-0"></span>осуществляется через удаленный мост, подключенный к сети Token-Ring, Ethernet или DDI (Интерфейс распределенных данных). Комплексные сети Frame Relay позволяют системам из локальной сети подключаться к платформе System i так, как если бы все системы находились в одной локальной сети. Она называется также *краевым узлом сети (BNN)*. На следующем рисунке показан соединения комплексной сети Frame Relay.

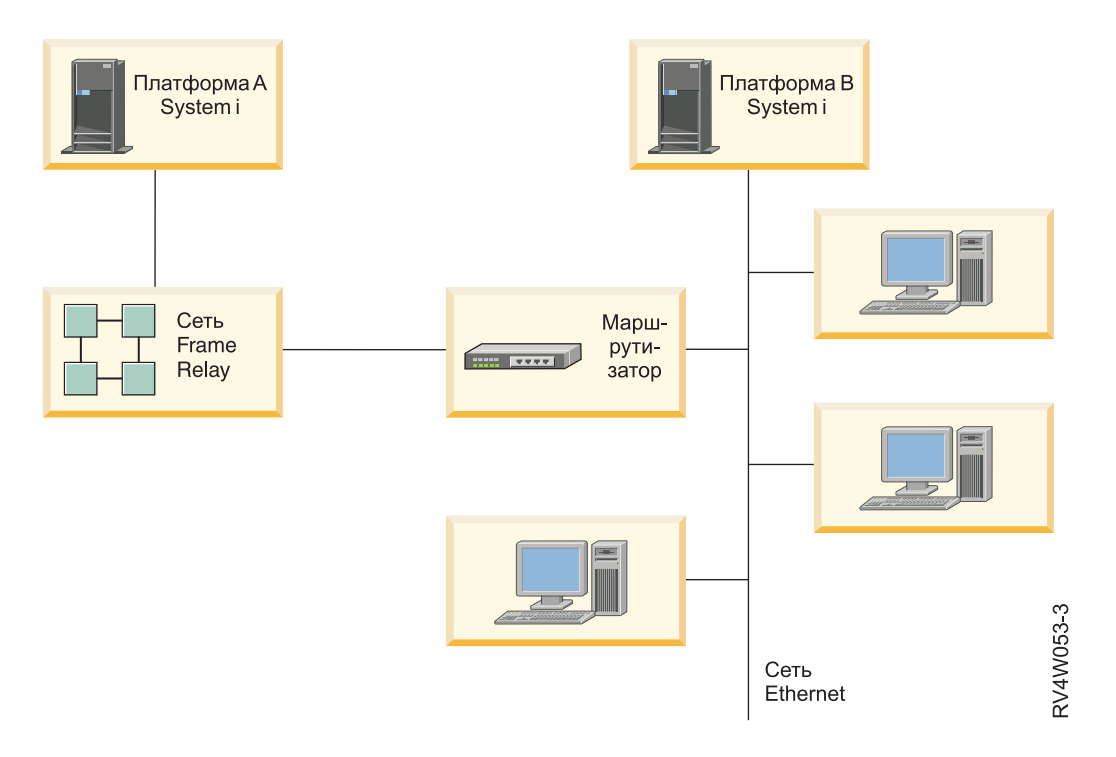

### *Рисунок 3. Пример комплексной сети Frame Relay*

В этом примере платформа System i A подключена по сети Frame Relay через мост к платформе System i B. Комплексные сети Frame Relay поддерживают протоколы SNA и TCP/IP.

### **Понятия, связанные с данным**

["Комплексная](#page-11-0) сеть Frame Relay" на стр. 6

Платформа System i поддерживает связь по Frame Relay с удаленными локальными сетями (LAN), поддерживающими комплексные сети Frame Relay в формате, определенном Frame-Relay Forum IA 3.1. Эти форматы поддерживаются большинством мостов, маршрутизаторов и контроллеров связи.

## **Физическая среда в Frame Relay**

Оборудование, подключенное к сети Frame Relay, такое как платформа System i, называется терминальным оборудованием или терминалом (TE). Узел сети Frame Relay - это обработчик кадров.

Соединение между терминалом и обработчиком кадров обычно осуществляется с помощью пары устройств - блока обслуживания данных (DSU) и блока обслуживания канала (CSU). Эта пара преобразует физический интерфейс терминального оборудования в интерфейс обработчика кадров, поддерживаемый сетью Frame Relay.

Платформа System i поддерживает три типа физических интерфейсов для подключения пары DSU/CSU:

- EIA RS-449, ITU-T V.36.
- $\cdot$  ITU-T X.21.
- $\cdot$  ITU-T V.35.

## **Команда Создать сетевой интерфейс (сеть Frame Relay) (CRTNWIFR)**

Команда Команда Создать сетевой интерфейс (сеть Frame Relay)(CRTNWIFR) позволяет задать как физический интерфейс (параметр INTERFACE), так и скорость передачи данных (параметр LINESPEED). Тип физического интерфейса зависит от кабеля. В следующей таблице перечислены поддерживаемые физические интерфейсы, длины кабелей, параметры синхронизации сетевого интерфейса (NWI) и максимальные значения скорости передачи данных:

| Физический интерфейс | Длина кабеля       | Параметр синхронизации<br><b>NWI</b> | Максимальная скорость<br>передачи данных |
|----------------------|--------------------|--------------------------------------|------------------------------------------|
| $*RS-449$            | $6,1$ м (20 футов) | *MODEM, *LOOP, *INVERT               | 2048000 бит/с                            |
|                      | 15,2 м (50 футов)  | *MODEM                               | $64000$ бит/с                            |
|                      | 24,4 м (80 футов)  |                                      |                                          |
|                      | 45,7 м (150 футов) |                                      |                                          |
|                      | 15,2 м (50 футов)  | *LOOP                                | 2048000 бит/с                            |
|                      | 24,4 м (80 футов)  |                                      |                                          |
|                      | 45,7 м (150 футов) |                                      |                                          |
| $*V.35$              | 20 футов (6,1 м)   | *MODEM, *LOOP, *INVERT               | 2048000 бит/с                            |
|                      | 50 футов (15,2 м)  |                                      |                                          |
|                      | 24,4 м (80 футов)  | *MODEM, *LOOP, *INVERT               | $64000$ бит/с                            |
| $*X.21$              | $6,1$ м (20 футов) | *MODEM                               | 2048000 бит/с                            |
|                      | 15,2 м (50 футов)  | *MODEM, *INVERT                      | $64000$ бит/с                            |

*Таблица 2. Быстродействующие адаптеры ввода-вывода - типы устройств 2699, 2721, 2742, 2745, 2771 и 2793*

### **Примечания:**

- 1. Значение \*LOOP требует поддержки циклической синхронизации DCE.
- 2. При скорости передачи выше 512000 бит/с может потребоваться тактирование в режиме \*LOOP или \*INVERT.

Для аппаратного обеспечения, поддерживающего Frame Relay, значение параметра INTERFACE должно соответствовать физическому интерфейсу и кабелю, подключенному к адаптеру ввода-вывода (IOA).

## **Параметр CLOCK**

Параметр CLOCK команды CRTNWIFR задает способ предоставления сигнала синхронизации сетевому интерфейсу. В параметре допустимы следующие значения:

## **\*MODEM**

Значение по умолчанию. Сигнал синхронизации предоставляется модемом.

### **\*LOOP**

Указывает, что принимаемый оконечным оборудованием (DCE) сигнал синхронизации возвращается DCE по каналу передачи терминальным оборудованием (DTE). Этот режим улучшает передачу данных на высоких скоростях, но поддерживается не всеми модемами.

### **\*INVERT**

Режим \*INVERT поддерживается всеми тремя интерфейсами.

### **Информация, связанная с данной**

Создать сетевой интерфейс (FR) (CRTNWIFR)

# <span id="page-10-0"></span>**Соединения Frame Relay**

Сетевые соединения Frame Relay можно настроить различными способами.

# **Прямое соединение SNA**

Платформа System i поддерживает связь по Frame Relay с удаленными системами, поддерживающими прямые соединения SNA. Этот формат описывает инкапсуляцию данных SNA пакетами Frame Relay.

На следующем рисунке приведен пример прямых соединений SNA с удаленной платформой System i, удаленным управляющим устройством 5494 и контроллером связи 3745 с идентификаторами каналов передачи данных (DLCI) 22, 23 и 24.

<span id="page-11-0"></span>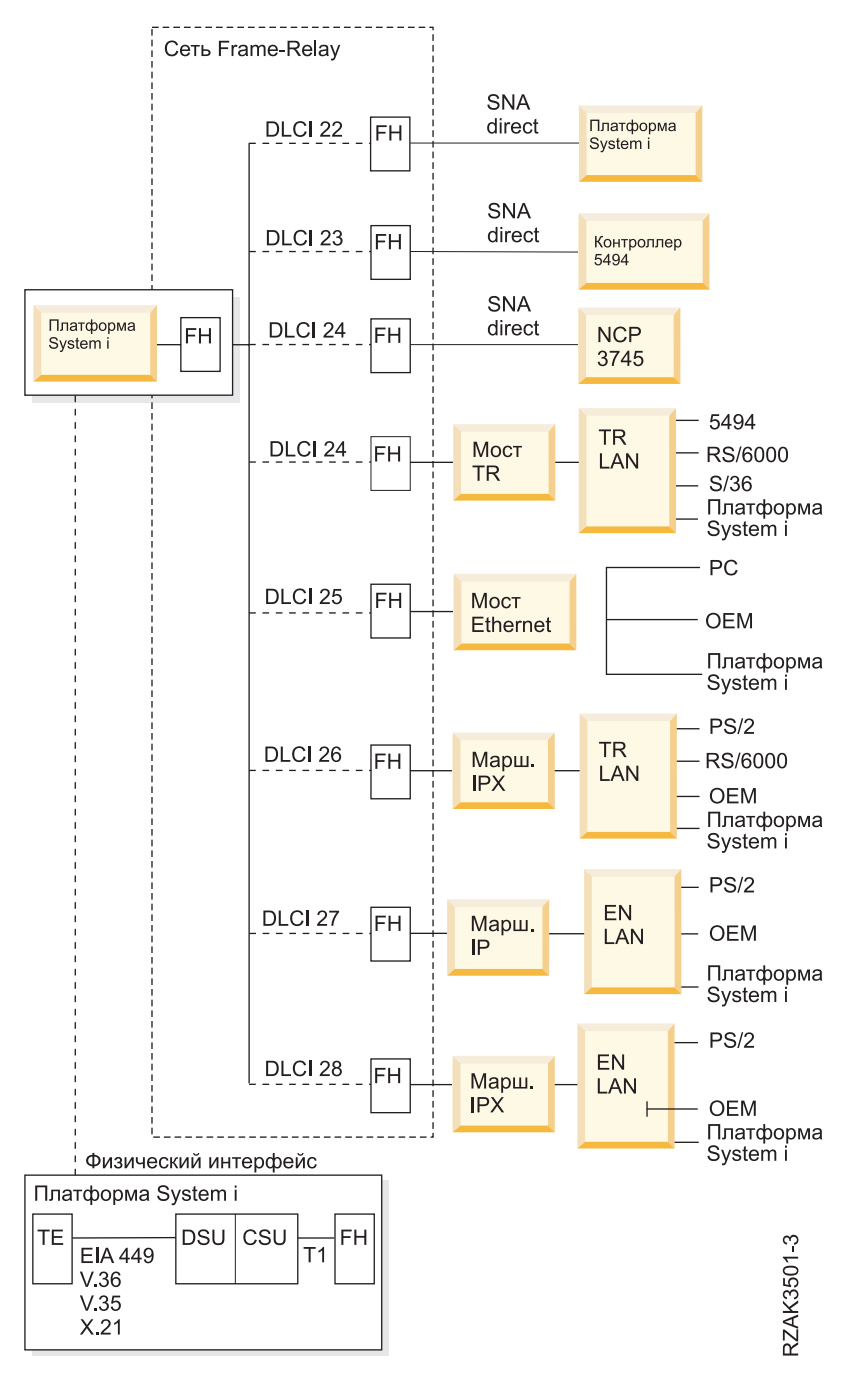

*Рисунок 4. Пример сети Frame Relay*

# **Прямое соединение IP**

Платформа System i поддерживает прямые соединения Frame Relay с удаленными системами по протоколу IP. Этот формат описывает инкапсуляцию данных TCP/IP пакетами Frame Relay.

# **Комплексная сеть Frame Relay**

Платформа System i поддерживает связь по Frame Relay с удаленными локальными сетями (LAN), поддерживающими комплексные сети Frame Relay в формате, определенном Frame-Relay Forum IA 3.1. Эти форматы поддерживаются большинством мостов, маршрутизаторов и контроллеров связи.

<span id="page-12-0"></span>Соединения Frame Relay для комплексной сети поддерживают передачу данных SNA и TCP/IP путем инкапсуляции кадров Token-Ring, Ethernet и DDI пакетами Frame Relay.

### **Понятия, связанные с данным**

"Сетевые [соединения](#page-7-0) в Frame Relay" на стр. 2

Можно настроить сетевые соединения двух типов: Прямая сеть Frame Relay и комплексная сеть Frame Relay.

# **Соединение систем без использования сети Frame Relay**

Соединения Frame Relay могут устанавливаться без использования сети Frame Relay, аналогично режиму связи между двумя DTE по стандарту X.25. Этот тип конфигурации поддерживает и локальные, и комплексные форматы Frame Relay SNA.

Например, настроив одну систему System i как обработчик кадров (LMIMODE(\*FH) в описании сетевого интерфейса), а другую - как терминальное оборудование (LMIMODE(\*TE)), вы можете соединить две системы с помощью заменителя модема или высокоскоростной линии связи. В этой конфигурации система, настроенная как обработчик кадров, отвечает на опросы локального интерфейса управления (LMI), передаваемые терминальным оборудованием (TE). При этом она сообщает о состоянии постоянных виртуальных контуров (PVC), настроенных в системе обработчика кадров.

## **Понятия, связанные с данным**

"Прямое [соединение](#page-10-0) SNA" на стр. 5

Платформа System i поддерживает связь по Frame Relay с удаленными системами, поддерживающими прямые соединения SNA. Этот формат описывает инкапсуляцию данных SNA пакетами Frame Relay.

["Комплексная](#page-11-0) сеть Frame Relay" на стр. 6

Платформа System i поддерживает связь по Frame Relay с удаленными локальными сетями (LAN), поддерживающими комплексные сети Frame Relay в формате, определенном Frame-Relay Forum IA 3.1. Эти форматы поддерживаются большинством мостов, маршрутизаторов и контроллеров связи.

"Сценарий: прямое соединение SNA с [использованием](#page-25-0) заменителя модема" на стр. 20 В этом примере описано соединение SNA, использующее заменитель модема.

# **Объекты настройки Frame Relay**

Для передачи данных по сети Frame Relay платформа System i использует набор объектов конфигурации, таких как описание сетевого интерфейса, описание линии и описание контроллера.

### **Описание сетевого интерфейса**

Описание сетевого интерфейса (NWI) определяет следующие характеристики физического соединения:

- Применяемый физический интерфейс.
- Режим локального интерфейса управления (LMI).
- Значения таймера и счетчики повторов LMI.
- Идентификаторы канала передачи данных (DLCI), присвоенные виртуальным соединениям.

Для остальных устройств необходимо создать по одному NWI для каждого адаптера ввода-вывода (IOA) с помощью той же команды Создать сетевой интерфейс (сеть Frame Relay) (CRTNWIFR).

## **Описание линии**

Описание линии определяет подключение к сети на логическом уровне. К каждому сетевому интерфейсу Frame Relay может быть подключено до 256 описаний линии. Необходимо создать по одному описанию линии для каждого используемого DLCI. Для создания описаний линий, подключенных к описаниям NWI Frame Relay, применяются следующие команды CL:

## **CRTLINFR**

Прямое соединение SNA или IP системы, поддерживающей протокол связи Frame Relay, такой как протокол прямого соединения SNA, с другой платформой System i или контроллером связи 3745

## **CRTLINTRN**

Комплексная сеть Frame Relay/Token-Ring.

## **CRTLINDDI**

Комплексная сеть Frame Relay/DDI.

## **CRTLINETH**

Комплексная сеть Frame Relay/Ethernet.

## **Описание контроллера**

Описание контроллера позволяет определить удаленную систему или контроллер. К каждому описанию линии может быть подключено до 256 описаний контроллеров. При этом описание сетевого интерфейса поддерживает не более 256 активных контроллеров. Описания контроллеров могут быть подключены к разным описаниям линий. Для создания описаний контроллеров для Frame Relay применяются следующие команды CL:

### **CRTCTLAPPC**

Контроллеры APPC соответствуют системам, поддерживающим соединения APPC или расширенного равноправного сетевого взаимодействия (APPN). Контроллеры APPC, как правило, представляют продукты System i и персональные компьютеры.

## **CRTCTLHOST**

Контроллеры хостов SNA соответствуют таким устройствам, как контроллер 3745, на котором запущена программа NCP.

## **CRTCTLNET**

Сетевые контроллеры применяются для описания прямых соединений IP. Они создаются автоматически при настройке и запуске соединений TCP/IP по Frame Relay.

Значение, указанное в параметре LINKTYPE описания контроллера, определяет тип описания линии, к которому можно подключить этот контроллер:

- Описания контроллеров с параметром LINKTYPE(\*FR) могут подключаться только к описаниям линий Frame Relay.
- Описания контроллеров с параметром LINKTYPE(\*LAN) могут подключаться к линиям Token-Ring, DDI и Ethernet.

Вы можете настроить контроллеры хостов SNA и APPC с параметром APPN(\*YES). Если в описании контроллера будет указано APPN(\*NO), то для каждого поддерживаемого удаленной системой сеанса потребуется создать описание устройства хоста SNA или APPC.

На следующем рисунке показан пример объектов, настроенных для связи Frame Relay, включая описания сетевых интерфейсов (NWI), описания линий (LIND) и описания контроллеров (CTLDs).

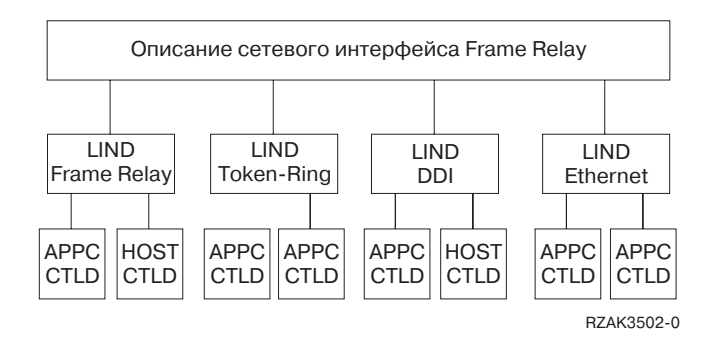

*Рисунок 5. Пример объектов, настроенных для связи Frame Relay*

# <span id="page-14-0"></span>**Адресация Frame Relay**

В локальных сетях адресация Frame Relay осуществляется с помощью идентификаторов канала передачи данных (DLCI). В комплексных сетях адресация Frame Relay осуществляется с помощью адресов адаптеров локальной сети (LAN).

## **Идентификаторы каналов передачи данных**

С помощью идентификаторов каналов передачи данных (DLCI) платформа System i идентифицирует логические соединения между узлами.

Одно физическое соединение с сетью Frame Relay поддерживает несколько логических, или виртуальных, каналов передачи данных. Сеть Frame Relay присваивает номер DLCI каждому такому каналу, называемому *постоянным виртуальным контуром (PVC)*. Платформа System i поддерживает до 256 виртуальных каналов на каждое физическое соединение.

Провайдер сети Frame Relay назначает DLCI обычно во время регистрации. Затем DLCI применяется для идентификации виртуального контура. Идентификаторы DLCI используются только в соединениях между узлами (взаимодействие терминального оборудования с обработчиком кадров или обработчика кадров с обработчиком кадров).

На следующем рисунке показан пример DLCI, назначенных соединениям Frame Relay.

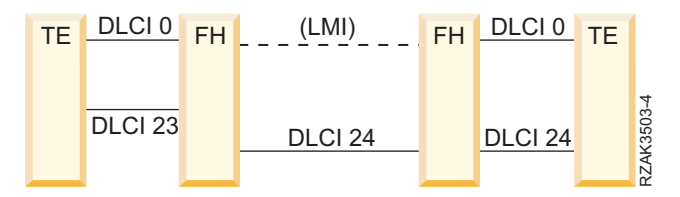

*Рисунок 6. Пример DLCI, назначенных соединениям PVC*

Для настройки значений DLCI необходимо указать параметр NWIDLCI в описании линии Frame Relay или линии комплексной сети. Вы также можете задать значения DLCI, указав номер DLCI и имя описания линии в параметре DLCI команды Создать сетевой интерфейс (сеть Frame Relay) (CRTNWIFR).

Платформа System i использует DLCI 0 для идентификации локального интерфейса управления (LMI). Это соответствует стандарту ANSI Annex-D. LMI управляет физическими и виртуальными соединениями между терминальным оборудованием и обработчиком кадров. Для идентификации логических соединений с удаленными терминалами служат DLCI с номерами 1-1018.

## **Понятия, связанные с данным**

["Локальный](#page-22-0) интерфейс управления" на стр. 17

Платформа System i использует локальный интерфейс управления (LMI) для обмена информацией о состоянии между сетью Frame Relay (или системой - обработчиком кадров) и системами, подключенными к сети (терминальным оборудованием).

# **Адресация адаптеров в Frame Relay**

Процессор ввода-вывода (IOP) Frame Relay не имеет жестко установленного адреса адаптера. Этот адрес необходимо указать в параметре адреса локального адаптера (ADPTADR) описания линии Token-Ring, DDI или Ethernet, используемого в комплексной сети Frame Relay.

Настройка адреса адаптера Frame Relay осуществляется так же, как для локально подключенных линий LAN. При использовании прямых соединений SNA и IP настраивать адрес локального адаптера не требуется.

Заданный в описании контроллера адрес удаленного адаптера (параметр ADPTADR) должен совпадать с адресом адаптера в удаленной системе.

<span id="page-15-0"></span>Кадры в формате прямых соединений SNA не содержат адрес адаптера. Задавать адрес адаптера в описаниях линий Frame Relay и описаниях контроллеров с параметром LINKTYPE(\*FR) не требуется.

# **Характеристики маршрутизации Frame Relay**

Сеть Frame Relay выполняет маршрутизацию кадров, определяя идентификатор канала передачи данных (DLCI) и затем перенаправляя кадр по исходящему каналу. Сеть доставляет кадры удаленному терминальному оборудованию (TE) в том же порядке, в котором они передаются в сеть локальным терминалом.

На каждом узле сети выполняется проверка контрольного значения кадра (FCS), а также формата и размера кадра. Если кадр принят без ошибок, система заменяет DLCI и FCS и передает кадр следующему узлу в маршруте. Если кадр недопустим (например, поврежден), система отбрасывает его. Узлы сети не исправляют возникающие ошибки.

## **Формат кадра Базовых служб Frame Relay (FRCS)**

На следующем рисунке показан базовый формат кадра Frame Relay.

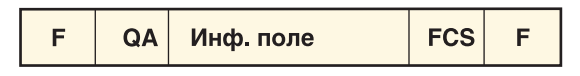

 $F = \Phi$ лаг HDLC или Q.992 QA = Поле адреса HDLC или Q.992 (2 байта) FCS = Контрольная последовательность кадров HDLC или Q.922 (2 байта) RZAK3510-0

## *Рисунок 7. Формат кадра в сетях Frame Relay*

Часть кадра, относящаяся к Базовым службам Frame Relay (FRCS), отвечает за маршрутизацию кадров в сети Frame Relay. Структура кадра построена на основе протокола ITU-T Q.922.

На следующем рисунке показан формат кадра FRCS, включая поля в двухбайтовом поле адреса (QA) Q.922.

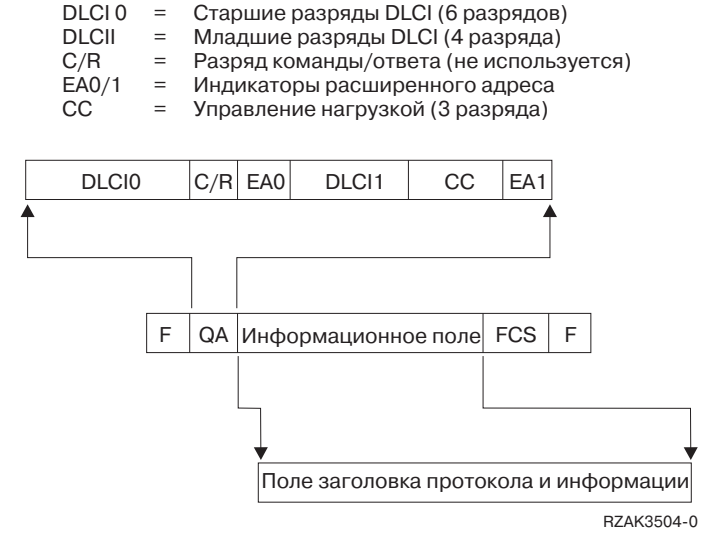

*Рисунок 8. Формат кадра Базовых служб Frame Relay (FRCS)*

## **Заголовки протоколов в Frame Relay**

Терминальное оборудование использует заголовки протоколов для обеспечения маршрутизации, проверки целостности данных и исправления ошибок при повреждении или потере кадров. Поддержка Frame Relay в платформе System i использует заголовки в форматах, определенных Frame-Relay Forum IA 3.1.

В системе платформе System i применяются форматы заголовков протоколов прямых соединений SNA, комплексных сетей Frame Relay и соединений локального интерфейса управления (LMI). Информационное поле кадра FRCS содержит эти заголовки, а также информационные поля, такие как элементы данных протокола или пакеты IP.

Ниже приведены схемы заголовков для различных форматов.

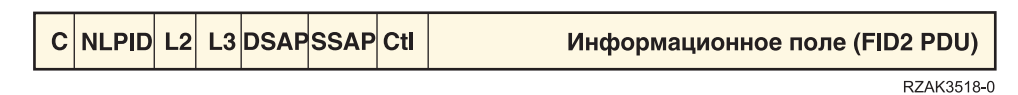

*Рисунок 9. Формат кадра в прямом соединении SNA*

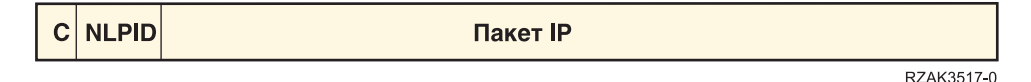

*Рисунок 10. Формат кадра в прямом соединении IP*

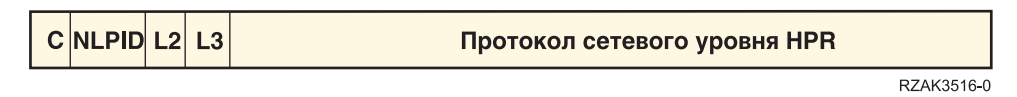

*Рисунок 11. Формат кадра Высокопроизводительной маршрутизации (HPR)*

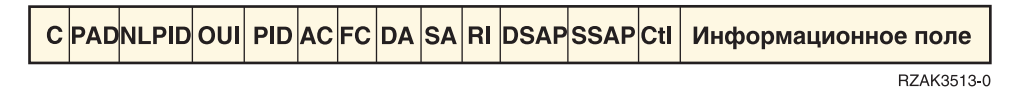

*Рисунок 12. Формат кадра комплексных сетей Frame Relay/Token-Ring, Frame Relay/DDI (Frame-Relay Forum IA 3.1)*

C PADNLPIDOUI PID AC FC DASA LthDSAPSSAP CtI Информационное поле

RZAK3512-0

*Рисунок 13. Формат кадра комплексных сетей Frame Relay/IEEE Ethernet (Frame-Relay Forum IA 3.1)*

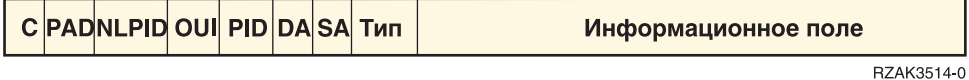

*Рисунок 14. Формат кадра комплексных сетей Frame Relay/Ethernet версии 2 (Frame-Relay Forum IA 3.1)*

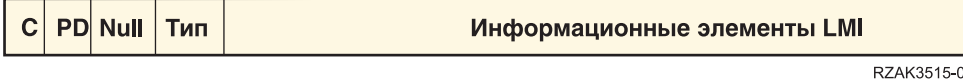

*Рисунок 15. Формат кадра в сообщениях LMI*

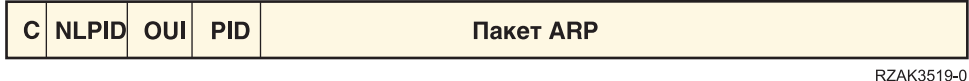

*Рисунок 16. Формат кадра Протокола преобразования адресов (ARP)*

В следующей таблице перечислены поля заголовка протокола.

*Таблица 3. Поля формата заголовков протоколов Frame Relay*

| Поле          | Описание                                   | Значения и примечания                                                                                                    |
|---------------|--------------------------------------------|----------------------------------------------------------------------------------------------------|
| $\mathcal{C}$ | Управляющее поле Q.922 (HDLC)              |                                                                                                    |
| PAD           | Символы заполнения                         | Символы заполнения (0) могут быть<br>расположены между управляющим<br>полем и полем NLPID. Они<br>применяются для выравнивания<br>границ.                        |
| <b>NLPID</b>  | Идентификатор протокола сетевого<br>уровня | ITU-T Q.931 (прямые соединения<br>08<br>SNA и HPR).<br>80<br>Протокол доступа к подсетям<br>(SNAP) IEEE для комплексных<br>сетей.<br>CC<br>Прямые соединения IP. |
| <b>PD</b>     | Дискриминатор протокола                    | В кадрах LMI используется значение<br>hex $08$ .                                                                                                    |

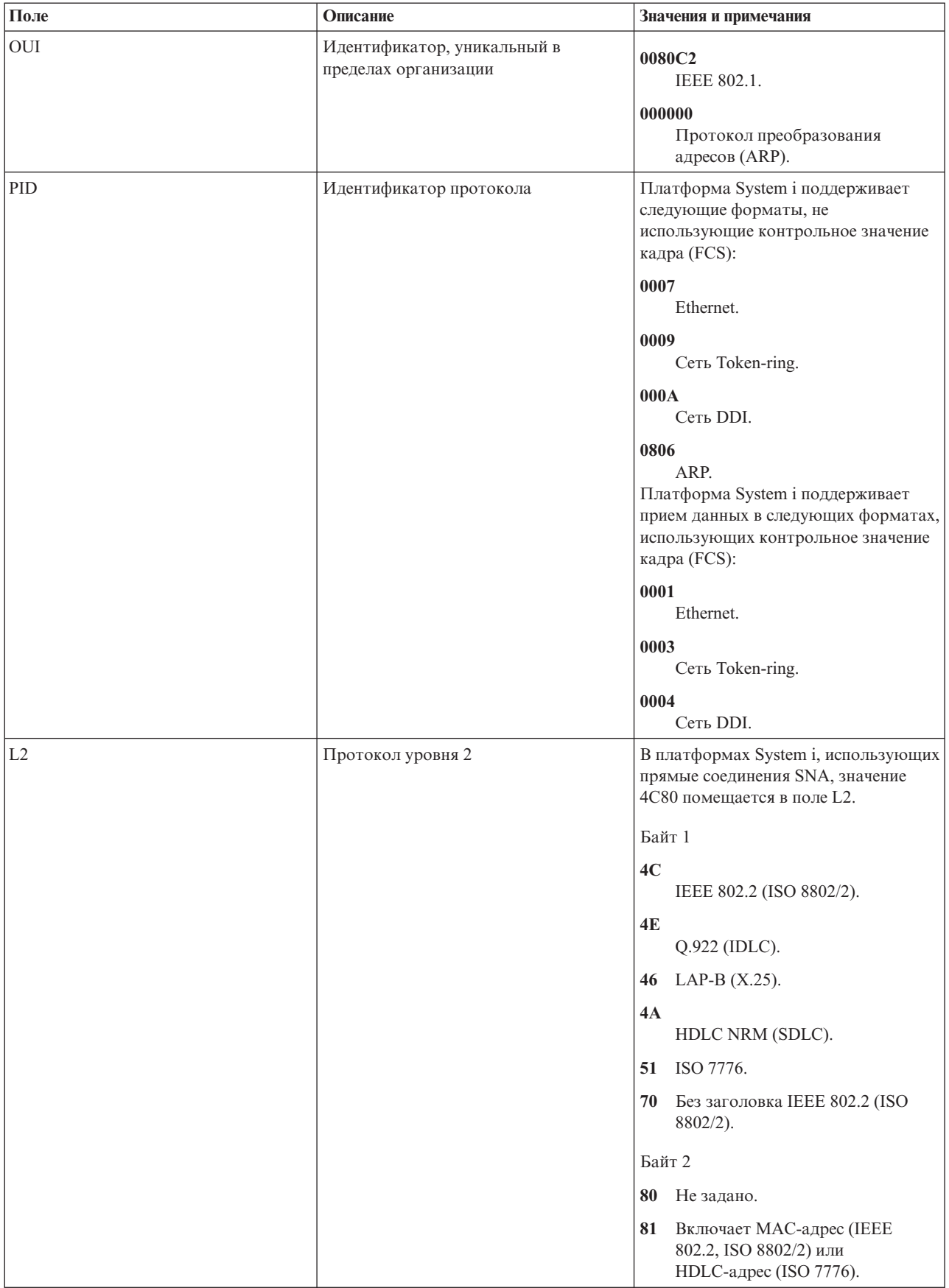

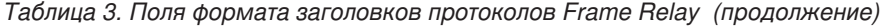

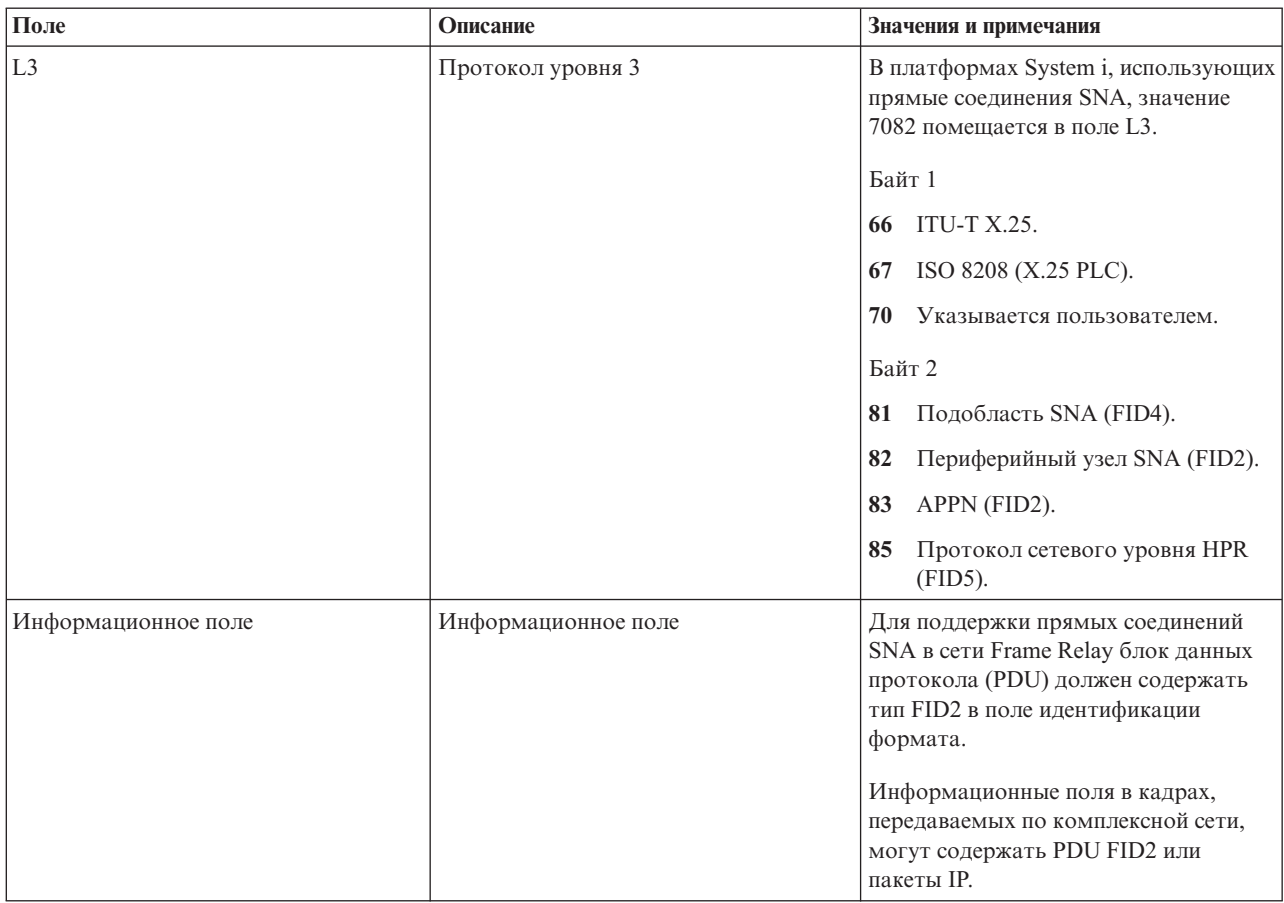

## *Таблица 3. Поля формата заголовков протоколов Frame Relay (продолжение)*

Используемые сокращения:

## **AC**

Управление доступом.

## **FC**

Управление пакетами.

## **DA**

Целевой адрес.

## **SA**

Исходный адрес.

## **RI** Информация маршрутизации.

## **Lth**

Длина.

## Тип Ethernet.

## **DSAP**

**Type**

Целевая служебная точка доступа.

## **SSAP**

Исходная служебная точка доступа.

## **Ctl**

Управляющее поле IEEE 802.2.

### <span id="page-20-0"></span>**Понятия, связанные с данным**

"Прямое [соединение](#page-10-0) SNA" на стр. 5

Платформа System i поддерживает связь по Frame Relay с удаленными системами, поддерживающими прямые соединения SNA. Этот формат описывает инкапсуляцию данных SNA пакетами Frame Relay.

"Прямое [соединение](#page-11-0) IP" на стр. 6

Платформа System i поддерживает прямые соединения Frame Relay с удаленными системами по протоколу IP. Этот формат описывает инкапсуляцию данных TCP/IP пакетами Frame Relay.

["Комплексная](#page-11-0) сеть Frame Relay" на стр. 6

Платформа System i поддерживает связь по Frame Relay с удаленными локальными сетями (LAN), поддерживающими комплексные сети Frame Relay в формате, определенном Frame-Relay Forum IA 3.1. Эти форматы поддерживаются большинством мостов, маршрутизаторов и контроллеров связи.

# **Требования к максимальному размеру кадра в Frame Relay**

Провайдер сети Frame Relay определяет и обычно устанавливает тариф за размер информационного поля кадра. Этот размер условно обозначается как *N203*. Значение N203 позволяет определить максимальный размер кадра, установленный в System i (параметр MAXFRAME).

Параметр MAXFRAME определяет максимальный размер блоков данных протокола (PDU), передаваемых и принимаемых системой. Платформа System i поддерживает значения параметра MAXFRAME от 262 до 8192 байт. Стандартный размер кадра N203, который поддерживается всеми сетями и подключаемым к ним оборудованием, составляет 1600 байт.

При настройке параметра MAXFRAME необходимо учитывать дополнительные байты для различных типов линий и их заголовков протокола. Длина этих заголовков зависит от типа соединения Frame Relay. Например, в комплексных сетях заголовки обычно длиннее, чем при прямом соединении SNA, так как в них заголовок включает адрес исходного и целевого адаптеров. Соединения DDI и Token-Ring требуют дополнительно 18 байт для размещения информации о маршрутизации.

В следующей таблице указано число байт, необходимое для различных типов заголовков Frame Relay.

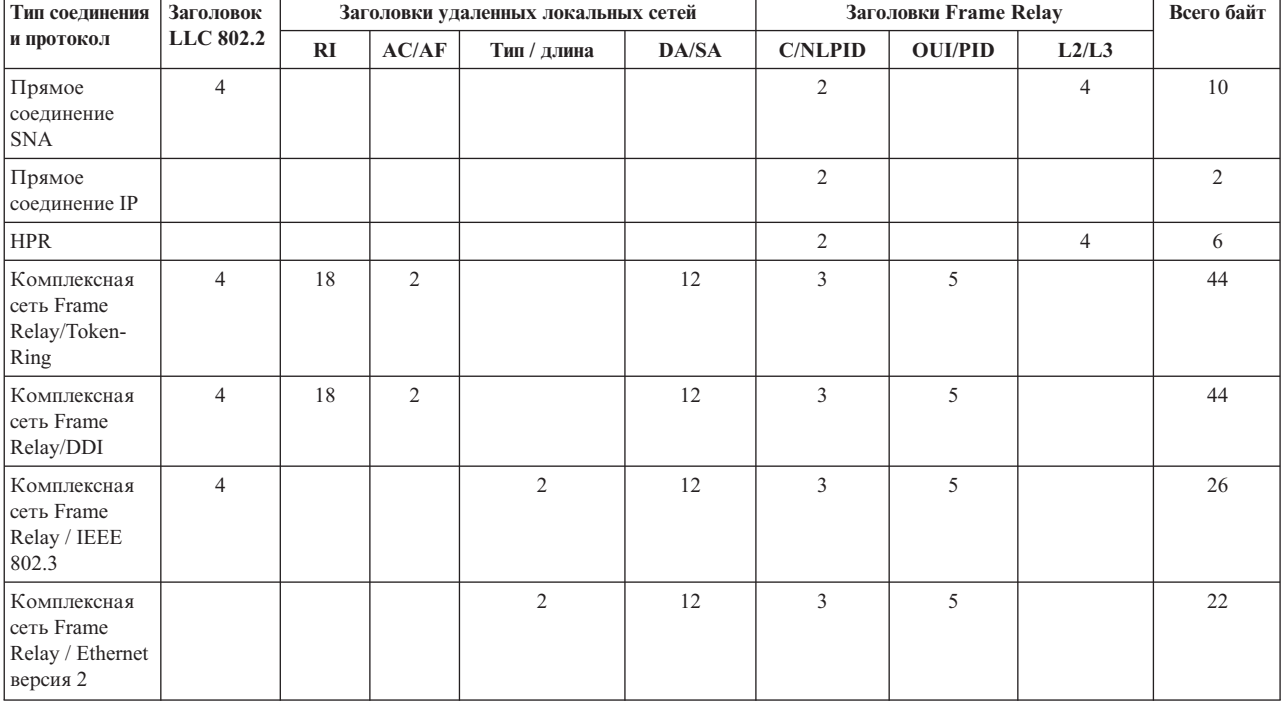

*Таблица 4. Значения длины для заголовков 802.2, удаленных локальных сетей и Frame Relay*

<span id="page-21-0"></span>*Таблица 4. Значения длины для заголовков 802.2, удаленных локальных сетей и Frame Relay (продолжение)*

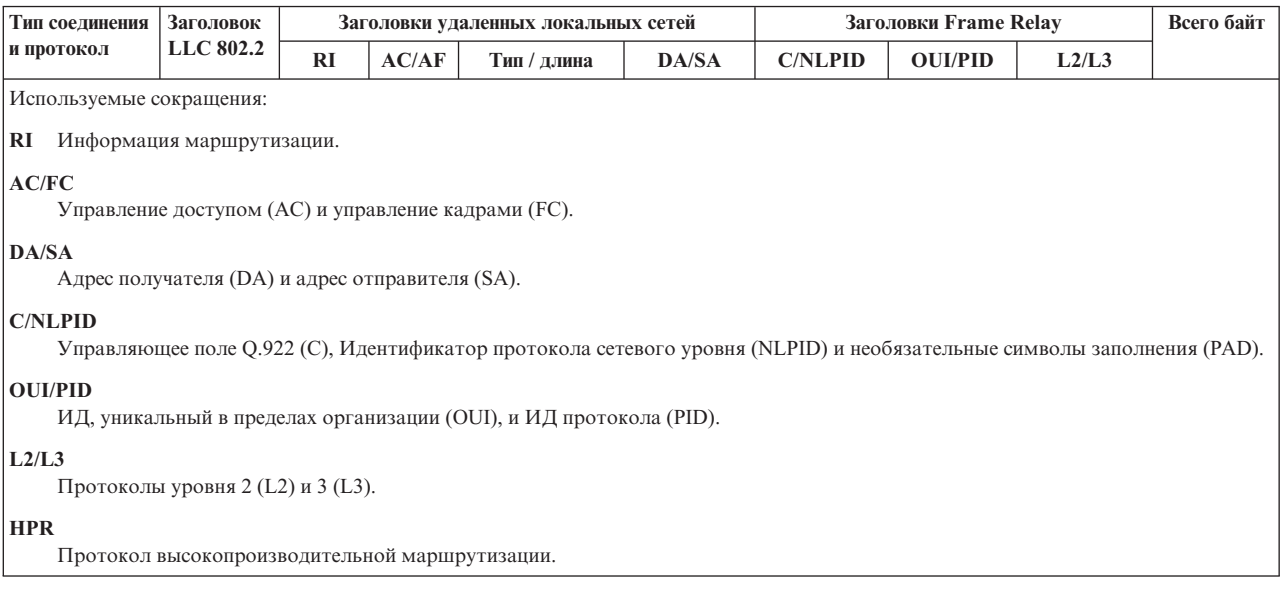

## **Дополнительные сведения о параметре MAXFRAME**

Максимальный размер кадра платформы System i должен быть указан с учетом следующих значений.

- $\cdot$  N203.
- Максимальный размер кадра, поддерживаемый протоколом или типом соединения.
- Максимальный размер кадра, поддерживаемый удаленной системой.

При настройке параметра MAXFRAME для соединения Frame Relay необходимо указать минимальное из этих значений, за вычетом длины заголовка протокола. В следующей таблице приведены максимальные размеры кадра для поддерживаемых типов соединений.

| Тип соединения                                                                                   | Максимальный размер кадра (параметр MAXFRAME)                             |  |
|--------------------------------------------------------------------------------------------------|---------------------------------------------------------------------------|--|
| Прямые соединения SNA                                                                            | 8182                                                                      |  |
| Прямое соединение IP                                                                             | 8190                                                                      |  |
| <b>HPR</b>                                                                                       | 8186                                                                      |  |
| Комплексная сеть Frame Relay/Token-Ring                                                          | 8148                                                                      |  |
| Комплексная сеть Frame Relay/DDI                                                                 | 4444                                                                      |  |
| Комплексная сеть Frame Relay/Ethernet                                                            | 1496 для ETHSTD(*IEEE8023)                                                |  |
|                                                                                                  | 1500 для данных, не относящихся к SNA, с использованием<br>ETHSTD(*ETHV2) |  |
|                                                                                                  | 1493 для данных SNA с использованием ETHSTD(*ETHV2)                       |  |
| Примечание: На текущий момент значение параметра MAXFRAME команды CRTLINFR может достигать 8182. |                                                                           |  |

*Таблица 5. Максимальные размеры кадра для поддерживаемых типов соединений*

Максимальный размер кадра, используемый для соединения, может быть настроен в конфигурации System i на нескольких уровнях:

### **Параметр MAXFRAME в описании линии**

Максимальный размер кадра может быть задан для отдельного постоянного виртуального контура (PVC) с помощью параметра MAXFRAME в описании линии Frame Relay, Token-Ring или DDI.

<span id="page-22-0"></span>Параметр MAXFRAME не может быть задан в описании линии Ethernet. Локальные сети (LAN) Ethernet обычно используют размер кадра 1500 байт. Для соединений Ethernet рекомендуется выбирать N203 равным 1600 байтам, чтобы размер кадра соответствовал стандартной величине 1500 байт. Если значение N203 меньше 1600, размер кадра должен быть задан в параметре исходной служебной точки доступа (SSAP) описания линии или в описании контроллера.

## **Параметр SSAP в описании линии**

Максимальный размер кадра можно установить для отдельной SSAP с помощью соответствующего элемента параметра SSAP в описании линии.

## **Параметр MAXFRAME в описании контроллера**

Максимальный размер кадра можно установить для отдельной удаленной системы с помощью параметра MAXFRAME в описании контроллера.

При определении размера кадра для соединения с удаленной платформой System i выбирает минимальное из описанных выше значений. В соединениях SNA это значение может быть уменьшено при согласовании параметров путем взаимного обмена идентификаторами (XID).

# **Настройка производительности Frame Relay**

В связи с тем, что сети Frame Relay работают с меньшими скоростями, чем локальные сети, при настройке соединений Frame Relay с помощью описания контроллера может потребоваться изменить некоторые из этих параметров.

Описания контроллеров, относящиеся к APPC и хостам SNA, позволяют задавать группы параметров LAN*xxxxxx* для настройки производительности локальных сетей (LAN) и соединений Frame Relay.

Если в параметрах LAN*xxxxxx* указано значение по умолчанию, \*CALC, то платформа System i будет использовать значения, рекомендованные для соединений Frame Relay. Система изменит значения параметров с учетом возникающих задержек. Например, система может уменьшить их при использовании высокоскоростных сетей со скоростями J1, T1 или E1. Уменьшение этих значений ускоряет обнаружение ошибок, но сокращает время, выделенное на их исправление.

Увеличение размера кадра может вызвать рост производительности. В смешанной среде, объединяющей сегменты локальных и глобальных сетей, рекомендуется перенести поддержку сеансов CP c контроллеров глобальной сети на более быстродействующие контроллеры локальной сети. Чем больше DLCI задано для сетевого интерфейса (NWI), тем ниже производительность соединений для каждого DLCI.

## **Локальный интерфейс управления**

Платформа System i использует локальный интерфейс управления (LMI) для обмена информацией о состоянии между сетью Frame Relay (или системой - обработчиком кадров) и системами, подключенными к сети (терминальным оборудованием).

LMI применяет идентификатор канала передачи данных, равный нулю (DLCI 0), для проверки физического соединения и определения состояния логического канала.

## **Параметр LMIMODE**

Параметр LMIMODE в описании сетевого интерфейса позволяет определить тип обмена LMI, выполняемого платформой System i. Систему можно настроить как терминальное оборудование типа \*TE или типа \*ANNEXA. Если указано значение \*TE, то используется режим ANNEX D; если указано \*ANNEXA - ANNEX A.

Кроме того, системе можно запретить обмен информацией LMI (\*NONE).

<span id="page-23-0"></span>Тип LMI должен соответствовать значениям, заданным сетевым провайдером. Если типы ANNEX D и ANNEX A недоступны, попросите провайдера отключить LMI и указать для системы значение \*NONE.

Если соединение устанавливается без использования сети Frame Relay (с помощью заменителя модема или выделенной линии), систему можно настроить как обработчик кадров (LMIMODE(\*FH)). В этом случае система будет отвечать на сообщения LMI в режиме обработчика кадров.

# **Параметры, управляющие обменом информацией по локальному интерфейсу управления**

Параметры Интервал опроса (POLLITV) и Интервал полного запроса (FULLINQITV) управляют обменом информации по локальному интерфейсу управления (LMI).

- Параметр POLLITV соответствует таймеру T391 Frame Relay. Он определяет интервал времени, с которым терминальное оборудование (TE) отправляет запросы о состоянии обработчику кадров. Параметр POLLITV может принимать значения от 5 до 30 секунд. Значение по умолчанию - 10 секунд.
- Параметр FULLINQITV соответствует счетчику N391 Frame Relay. Он определяет интервал, с которым терминальное оборудование запрашивает информацию о полном состоянии у обработчика кадров. Параметр FULLINQITV может принимать значения от 1 до 255 циклов. Значение по умолчанию - 6 циклов.

# **Обмен информацией через локальный интерфейс управления**

Передача информации о состоянии между сетью Frame Relay и подключенными к ней системам обеспечивается путем обмена контрольными пакетами и изменением состояния PVC.

## **Обмен контрольными пакетами**

Обмен контрольными пакетами служит для поддержания соединения между терминальным оборудованием (TE) и обработчиком кадров. Он заключается в обмене последовательными сообщениями.

С интервалом, определяемым параметром POLLITV, терминальное оборудование отправляет обработчику кадров сообщения с запросом о состоянии. Обработчик кадров возвращает ответы о состоянии с соответствующими порядковыми номерами (порядковые номера присутствуют как в запросах, так и в ответах).

## **Обмен информацией о состоянии PVC**

После того, как было отправлено число сообщений с запросом о состоянии, указанное в параметре FULLINQITV, терминальное оборудование запрашивает у обработчика кадров полную информацию о состоянии. Обработчик кадров возвращает ответ со списком постоянных виртуальных контуров (PVC), соответствующих физическому соединению, и информацией о состоянии каждого из них.

Для просмотра состояния PVC применяется команда Показать описание сетевого интерфейса (DSPNWID).

# **Сценарии: конфигурация Frame Relay**

В этих сценариях рассмотрена процедура настройки соединений Frame Relay.

# **Сценарии: Настройка прямого соединения SNA по Frame Relay**

В этих сценариях рассмотрены особенности настройки прямого соединения системной сетевой архитектуры (SNA).

## **Сценарий: Прямое соединение SNA между двумя платформами System i**

В этом примере рассмотрено прямое соединение SNA между двумя платформами System i.

На следующем рисунке показано соединение между платформами System i в Миннеаполисе и Мэдисоне по сети Frame Relay.

<span id="page-24-0"></span>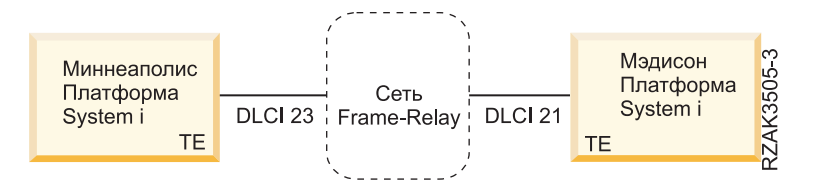

*Рисунок 17. Прямое соединение SNA между системами в Миннеаполисе и в Мэдисоне*

Между двумя системами установлено соединение расширенного равноправного сетевого взаимодействия (APPN) по Frame Relay, настроенное с помощью идентификаторов каналов передачи данных (DLCI). Обратите внимание на то, что канал связи Frame Relay в Миннеаполисе загружен значительно сильнее и работает на скорости 1536000 бит/с. Канал в Мэдисоне работает на скорости 64000 бит/с. Сеть Frame Relay допускает различные скорости при регистрации из разных мест.

Миннеаполису соответствует DLCI 23, Мэдисону - DLCI 21. Когда в соединении участвует сеть Frame Relay, номера DLCI используются только локально (при обмене информацией между терминальным оборудованием и обработчиком кадров ) и могут не совпадать в двух интерфейсах. Настройка соединения между двумя DLCI обеспечивается логикой сети.

Если между двумя системами требуется установить более одного соединения APPC, то для линий необходимо определить дополнительные значения SSAP и DSAP, а новые контроллеры должны использовать другие комбинации SSAP/DSAP.

### **Подробное описание сценария: Настройка платформы System i в Миннеаполисе:**

Настройка платформы System i предусматривает создание описания линии Frame Relay и описания контроллера APPC.

Для создания линии Frame Relay в Миннеаполисе выполните команду Создать описание линии (Сеть Frame Relay) (CRTLINFR). Вы должны указать тот же номер DLCI, что был задан при регистрации в сети. В связи с тем, что при прямом соединении SNA по Frame Relay в кадре используется 10 дополнительных байт, в параметре MAXFRAME необходимо указать значение 1590. Другими словами, размер кадра должен быть как минимум на 10 байт меньше, чем размер кадра в сети Frame Relay. Кроме этого, необходимо учесть размер кадра, используемый другой стороной. Например, если в одной системе применяется кадр размером 1600 байт, а в другой - 2100 байт, то этот размер следует установить равным 1600 байтам в обеих системах.

Для создания контроллера APPC в системе Миннеаполиса выполните команду Создать описание контроллера (APPC) (CRTCTLAPPC). Для прямых соединений SNA по Frame Relay должно быть задано LINKTYPE(\*FR).

**Примечание:** Оба значения по умолчанию для SSAP и DSAP равны 04. Эти значения должны соответствовать конфигурации удаленной системы. Если для одного описания линии (DLCI) создается несколько контроллеров, то для каждого из них требуется указать уникальную пару SSAP/DSAP. Поэтому в описании линии может потребоваться настройка дополнительных SAP.

#### **Подробное описание сценария: Настройка платформы System i в Мэдисоне:**

Для настройки платформы System i в Мэдисоне выполните следующие команды.

- CRTNWIFR NWID(FRMADISON) RSRCNAME(LIN121) NRZI(\*NO) INTERFACE(\*RS449V36) + CLOCK(\*MODEM) LINESPEED(64000) LMIMODE(\*TE) + TEXT('Интерфейс Frame Relay в Мэдисоне')
- CRTLINFR LIND(FRMINNEAP) NWI(FRMADISON) NWIDLCI(21) MAXFRAME(1590) + EXCHID(05633966) TEXT('DLCI Frame Relay для подключения + Миннеаполиса')

CRTCTLAPPC CTLD(FRMINNEAP) LINKTYPE(\*FR) SWTLINLST(FRMINNEAP) +

```
RMTCPNAME(MINNEAP) EXCHID(05601300) DSAP(04) SSAP(04) +
TEXT('Соединение APPN с центральным офисом Миннеаполиса')
```

```
CRTDEVAPPC DEVD(FRMINNEAP) RMTLOCNAME(MINNEAP) CTL(FRMINNEAP) +
           LOCADR(00) TEXT('Соединение APPC с платформой System i в Миннеаполисе')
```
## **Сценарий: прямое соединение SNA с использованием заменителя модема**

В этом примере описано соединение SNA, использующее заменитель модема.

На следующем рисунке показана конфигурация из двух платформ System i (SYSTEM1 и SYSTEM2), в которой настроено прямое соединение SNA без сети Frame Relay.

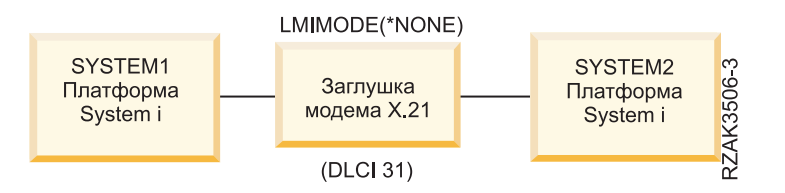

*Рисунок 18. Прямое соединение SNA с использованием заменителя модема*

В этом сценарии система SYSTEM1 устанавливает соединение с системой SYSTEM2 с помощью заменителя модема X.21. Заменитель модема работает со скоростью 1,536 Мбит/с. Для связи двух систем определен один идентификатор канала передачи данных (DLCI). Системы SYSTEM1 и SYSTEM2 определены как конечные узлы расширенного равноправного сетевого взаимодействия (APPN). Для этой схемы вы должны создать описания контроллеров APPC, а описания устройств будут созданы автоматически.

## **Подробное описание сценария: Настройка системы SYSTEM1:**

Для настройки системы SYSTEM1 выполните следующие команды.

```
CRTNWIFR NWID(SYSTEM1) RSRCNAME(LIN301) INTERFACE(*X21)<sup>1</sup> +
             LINESPEED(1536000)<sup>1</sup> LMIMODE(*NONE)<sup>2</sup> +
             TEXT('Соединение Frame Relay через заменитель модема')
CRTLINFR LIND(SYSTEM2FR) NWI(SYSTEM1) NWIDLCI(31)<sup>3</sup> MAXCTL(40) +
             MAXFRAME(8182)<sup>4</sup> EXCHID(05610441) LINKSPEED(1536000)<sup>5</sup> +
             TEXT('Прямая линия Frame Relay в SYSTEM1')
```

```
CRTCTLAPPC CTLD(SYSTEM2FR) LINKTYPE(*FR)<sup>6</sup> APPN(*YES) +
            SWTLINLST(SYSTEM1FR) RMTNETID(*NETATR)+
            RMTCPNAME(SYSTEM1) EXCHID(5600033) DSAP(04)<sup>7</sup> SSAP(04) +
            TEXT('Контроллер прямого соединения Frame Relay в SYSTEM1')
```
### **Примечания:**

- 1. Параметры INTERFACE и LINESPEED должны соответствовать применяемому заменителю модема.
- 2. Параметру LMIMODE присвоено значение \*NONE системы не обмениваются данными LMI. При подключении систем без использования сети обмен данными LMI не требуется.
- 3. В описании линии должен быть задан тот же идентификатор канала передачи данных (DLCI), что определен для этого соединения в удаленной системе. При настройке нескольких линий это относится ко всем DLCI.
- 4. При прямой связи между двумя системами размер кадра не имеет значения, но значения параметра в обеих системах должны совпадать. В этом примере максимальная производительность достигается при размере кадра 8182 байт.
- 5. В параметре LINKSPEED должна быть задана та же скорость передачи данных по каналу APPN, что и в описании сетевого интерфейса.
- 6. Для прямых соединений SNA по Frame Relay должно быть задано LINKTYPE(\*FR).

<span id="page-26-0"></span>7. Значения по умолчанию для SSAP и DSAP оба равны 04. Эти значения должны соответствовать конфигурации удаленной системы. Если для одного описания линии создается несколько контроллеров, то для каждого из них требуется указать уникальную пару SSAP/DSAP. Поэтому в описании линии может потребоваться настройка дополнительных SAP.

#### **Подробное описание сценария: Настройка системы SYSTEM2:**

```
Для настройки системы SYSTEM2 выполните следующие команды.
CRTNWIFR NWID(SYSTEM2) RSRCNAME(LIN291) INTERFACE(*X21) +
          LINESPEED(1536000) LMIMODE(*NONE) +
          TEXT('Соединение Frame Relay через заменитель модема')
CRTLINFR LIND(SYSTE1FR) NWI(SYSTEM2) NWIDLCI(31) MAXCTL(40) +
          MAXFRAME(8182) EXCHID(05600033) LINKSPEED(1536000) +
          TEXT('Прямая линия Frame Relay в SYSTEM1')
CRTCTLAPPC CTLD(SYSTE1FR) LINKTYPE(*FR) APPN(*YES) +
          SWTLINLST(SYSTE1FR) RMTNETID(*NETATR)+
          RMTCPNAME(SYSTEM2) EXCHID(05610441) DSAP(04) SSAP(04) +
          TEXT('Контроллер прямого соединения Frame Relay в SYSTEM2')
```
## **Сценарий: прямое соединение SNA с хостом**

В этом сценарии описано прямое соединение SNA в хостом.

На следующем рисунке показана конфигурация платформы System i, обеспечивающая связь с контроллером хоста 3745 по сети Frame Relay.

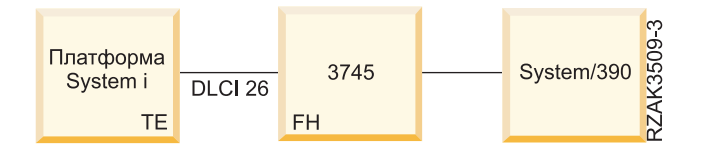

*Рисунок 19. Прямое соединение SNA с 3745 Host Controller*

Контроллер хоста 3745 выполняет функцию сети Frame Relay, а платформа System i выступает в роли терминального оборудования (TE).

Платформа System i и контроллер хоста 3745 соединены друг с другом линией связи V.35 с быстродействием 64000 бит/с. Кроме того, платформа System i может через контроллер хоста 3745 устанавливать соединения DLCI с несколькими контроллерами хоста 745, а также устройствами 6611 Network Processor и RouteXpander. Однако эти варианты в данном примере не рассматриваются.

Между платформой System i и хостом настроено одно соединение постоянного виртуального контура (PVC), поддерживающее эмуляцию 3270 для доступа к приложениям с хоста. Оно также обеспечивает сеанс средств распределенной работы с командами хоста (DHCF).

### **Конфигурация платформы System i**

Для настройки прямого соединения SNA между платформой System i и хостом через контроллер хоста 3745 выполните следующие команды:

```
CRTNWIFR NWID(FR3745) RSRCNAME(LIN121) +
          INTERFACE(*V35)^1 LINESPEC(64000)^1 +LMIMODE(*TE)2 TEXT('Соединение с 3745 по Frame Relay')
CRTLINFR LIND(FR3745) NWI(FR3745) NWIDLCI(26) +
          EXCHID(05636759) TEXT('Соединение DLCI с хостом')
```

```
CRCTCLHOST CTLD(FRHOST) LINKTYPE(*FR) APPN(*NO) +
```

```
SWTLINLST(FR3745) MAXFRAME(8182) +
           SSCPID(050000000001) SWTDSC(*YES) +
          TEXT('Удаленный хост')
CRTDEVDSP DEVD(FRDHCF) DEVCLS(*RMT) TYPE(3277) +
           (*DHCF) LOCADR(02) CTL(FRHOST) +
```

```
CRTDEVHOST DEVD(FREML) LOCADR(01) RMTLOCNAME(HOSTSYS) +
           CTL(FRHOST) APPTYPE(*EML) +
           TEXT('Эмулированное устройство удаленного хоста')
```
TEXT('Устройство DHCF удаленного хоста')

## **Примечания:**

- 1. Параметры INTERFACE и LINESPEEED определяются характеристиками линии связи с контроллером хоста 3745.
- 2. Режим локального интерфейса управления (LMI) по умолчанию установлен равным \*TE это означает, что платформа System i выполняет функции терминального оборудования. Контроллер 3745 должен быть настроен как обработчик кадров с использованием типа LMI ANSI Annex D (DLCI 0).
- 3. Для того чтобы показать, что канал DCLI подключен к другому устройству, необходимо создать описание линии Frame Relay. Устройство поддерживает формат кадра прямого соединения SNA по Frame Relay в соответствии с RFC 1490.
- 4. В описании линии должен быть задан тот же номер DLCI, что и в конфигурации контроллера хоста 3745.

## **Сценарии: Настройка комплексных сетей Frame Relay**

В этих сценариях рассмотрена процедура настройки комплексных сетей Frame Relay. Кроме того, приведены рекомендации по настройке 6611 Network Processor и RouteXpander/2.

## **Сценарий: комплексная сеть Frame Relay/Token-Ring**

Сценарий подключения платформы System i к сети Frame Relay, соединяющей системы из двух локальных сетей Token-Ring.

На следующем рисунке показана конфигурация платформы System i, обеспечивающая подключение к устройствам из двух сетей Token-Ring по соединению Frame Relay.

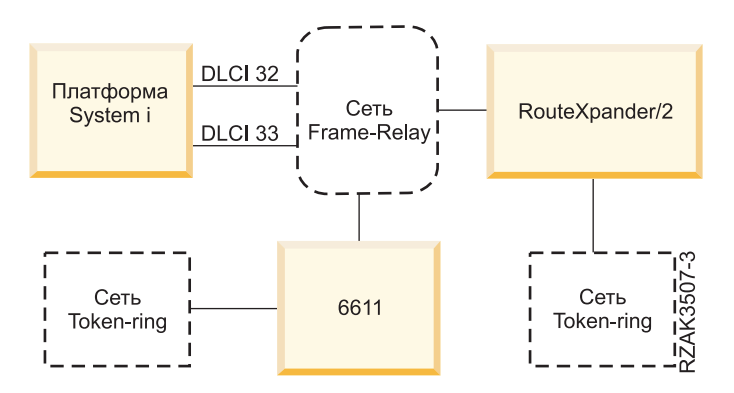

*Рисунок 20. Комплексная сеть Frame Relay/Token-Ring*

Одна сеть Token-Ring подключается к сети через 6611 Network Processor, другая - через RouteXpander/2.

Соединение T1 с сетью Frame Relay настроено с помощью двух идентификаторов канала передачи данных (DLCI), обеспечивающих доступ к двум мостам. DLCI 32 соответствует виртуальному каналу связи (PVC) с RouteXpander, а DLCI 33 - с 6611.

<span id="page-28-0"></span>В этой конфигурации протокол маршрутизации в исходном пункте поддерживается обоими мостами. Такая конфигурация позволяет передавать как данные SNA APPC/APPN, так и данные TCP/IP. Настройка TCP/IP для линий ROUTE6611 и ROUTEEX выполняется аналогично настройке линий Token-Ring для TCP/IP в платформе System i.

### **Подробное описание сценария: Создание описания сетевого интерфейса Frame Relay:**

В этом сценарии рассмотрена процедура создания описания сетевого интерфейса Frame Relay с помощью команды Создать сетевой интерфейс (сеть Frame Relay).

```
CRTNWIFRN NWID(FRMRLY) RSRCNAME(LIN031) INTERFACE(*RS449V36)<sup>1</sup> +
             LINESPEED(1536000)<sup>1</sup> LMIMODE(*TE)<sup>2</sup> +
             TEXT('Канал T1 связи с Frame Relay')
```
### **Примечания:**

- 1. Значения параметров INTERFACE и LINESPEED должны соответствовать величинам, установленным провайдером сети Frame Relay.
- 2. Режим локального интерфейса управления (LMI) устанавливается равным \*TE, т.е. платформа System i обменивается информацией с сетью с использованием идентификатора 0 (DLCI 0). Если сеть не поддерживает обмен через LMI по DLCI 0, параметр LMIMODE следует установить равным \*NONE. После этого провайдер должен отключить поддержку LMI для этой линии на коммутаторе Frame Relay.

## **Подробное описание сценария: Подключение System i к удаленной сети Token-Ring через 6611 Network Processor:**

Для подключения System i к удаленной сети Token-Ring через 6611 Network Processor выполните следующие команды.

```
CRTLINTRN1 LIND(ROUTE6611) RSRCNAME(*NWID) NWI(FRMRLY) +
           NWDLCI(33)^2 LINESPEED(*NWI) MAXFRAME(8148)<sup>3</sup> +
           ADPTADR(400000036760)4 EXCHID(05636760) +
           AUTOCRTCTL(*YES)5 TEXT('DLCI для 6611')
ADDTCPIFC6 INTNETADR('59.1.2.222') LIND(ROUTE6611)
CRTCTLAPPC CTLD(PC3) LINKTYPE(*LAN) SWTLINLST(ROUTE6611) +
           RMTNETID(APPN) RMTCPNAME(PC3) ADPTADR(400000051718) +
           TEXT('PC3 в сети Token-Ring 6611')
CRTDEVAPPC DEVD(PC3) RMTLOCNAME(PC3) LCLLOCNAME(SYS320) CTL(PC3) +
           TEXT('PC3 в сети Token-Ring 6611')
CRTCTLAPPC CTLD(PC4) LINKTYPE(*LAN) SWTLINLST(ROUTE6611) +
           RMTNETID(APPN) RMTCPNAME(PC4) ADPTADR(400000564318) +
           TEXT('PC4 в сети Token-Ring 6611')
CRTDEVAPPC DEVD(PC4) RMTLOCNAME(PC4) LCLLOCNAME(SYS320) CTL(PC4) +
           TEXT('PC4 в сети Token-Ring 6611')
```
### **Примечания:**

- 1. Описание линии Token-Ring (CRTLINTRN) показывает, что номер DLCI соответствует мосту сети Token-Ring. Мост поддерживает межсетевую связь в соответствии с RFC 1490 и обеспечивает маршрутизацию в источнике.
- 2. Номер DLCI, заданный в описании линии, определяется провайдером сети. При настройке сети провайдер должен определить PVC для соединения с мостом. Если выполняется подключение к нескольким мостам, необходимо определить дополнительные DLCI и описать линии Token-Ring.
- 3. Значения MAXFRAME у разных линий могут не совпадать. При выборе этих величин необходимо учитывать размеры, поддерживаемые сетью и мостом. Рекомендации по определению размера кадра в описании линии приведены в разделе, посвященном требованиям к максимальному размеру кадра в сети Frame Relay.
- <span id="page-29-0"></span>4. Для каждого описания линии, соответствующего мосту локальной сети, необходимо создать адрес адаптера (ADPTADR). Адаптеры Frame Relay не имеют предопределенных адресов.
- 5. Включите режим AUTOCRTCTL для того, чтобы в устройствах, подключающихся к платформе System i, автоматически создавались описания контроллеров и устройств.
- 6. Определите новый интерфейс ТСР/IР с помощью команды ADDTCPIFC.

В этой схеме возможна связь по SNA или по TCP/IP.

Примечание: Если 6611 Network Processor передает данные TCP/IP из сети Frame Relay в локальную сеть Token-Ring или Ethernet, то вы должны убедиться в том, что мост не будет отфильтровывать данные SAP AA. Фильтрацию данных SAP AA следует отключить как для порта Frame Relay, так и для порта Token-Ring или Ethernet.

#### Понятия, связанные с данным

"Требования к максимальному размеру кадра в Frame Relay" на стр. 15

Провайдер сети Frame Relay определяет и обычно устанавливает тариф за размер информационного поля кадра. Этот размер условно обозначается как N203. Значение N203 позволяет определить максимальный размер кадра, установленный в System і (параметр MAXFRAME).

## Подробное описание сценария: Подключение System i к удаленной сети Token-Ring через RouteXpander/2:

Для подключения System і к удаленной сети Token-Ring через RouteXpander/2 Network Processor выполните следующие команды.

```
CRTLINTRTN LIND(ROUTEEX) RSRCNAME(*NWID) NWI(FRMRLY) NWIDLCI(32) +
           LINESPEED(*NWI) MAXFRAME(4052) ADPTADR(400000036759) +
           EXCHID(05636759) AUTOCRTCTL(*YES) +
           TEXT ('DLCI для RouteXpander/2')
ADDTCPIFC INTNETADR('59.1.2.211') LIND(ROUTEEX)
CRTCTLAPPC CTLD(PC1) LINKTYPE(*LAN) SWTLINLST(ROUTEEX) RMTNETID(RPC) +
           RMTCPNAME(PC1) ADPTADER(400000049605) TEXT('PC1 в сети +
          Token-Ring RouteXpander/2')
CRTDEVAPPC DEVD(PC1) RMTLOCNAME(PC1) LCLLOCNAME(SYS320) CTL(PC1) +
           TEXT ('PC1 в сети Token-Ring RouteXpander/2')
CRTCTLAPPC CTLD(PC2) LINKTYPE(*LAN) SWTLINLST(ROUTEEX) RMTNETID(RPC) +
           RMTCPNAME(PC2) ADPTADR(400000047605) TEXT('РС2 в сети +
           Token-Ring RouteXpander/2')
CRTDEVAPPC DEVD(PC2) RMTLOCNAME(PC2) LCLLOCNAME(SYS320) CTL(PC2) +
          TEXT ('PC2 B CeTH Token-Ring RouteXpander/2')
```
В этой схеме возможна связь по SNA или по TCP/IP.

## Сценарий: комплексная сеть Frame Relay/Ethernet

Сценарий подключения платформы System і к локальной сети Ethernet через 6611 Network Processor. Процессор 6611 Network Processor выполняет как функции моста, так и функции обработчика кадров сети Frame Relay.

На следующем рисунке показана конфигурация платформы System i, обеспечивающая подключение к устройствам из сети Ethernet по соединению Frame Relay.

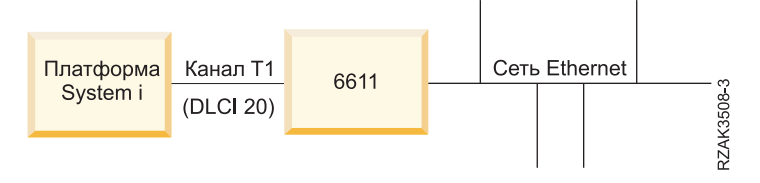

*Рисунок 21. Настройка комплексной сети Frame Relay/Ethernet*

Локальная сеть (LAN) Ethernet подключается с помощью моста 6611 Network Processor в режиме прозрачной маршрутизации. Мост подключен к платформе System i по каналу T1.

Как показано на рисунке, соединение между платформой System i и 6611 Network Processor не предусматривает применение сети Frame Relay. В этом сценарии функцию обработчика кадров, или DCE, выполняет платформа System i, а мост 6611 Network Processor является терминальным оборудованием (TE). Такая сеть позволяет передавать как данные SNA APPC/APPN, так и данные TCP/IP. Настройка TCP/IP для линии ETHER6611 выполняется аналогично настройке линий Ethernet для TCP/IP в платформе System i.

Для подключения платформы System i к удаленной сети Ethernet через 6611 Network Processor введите следующие команды:

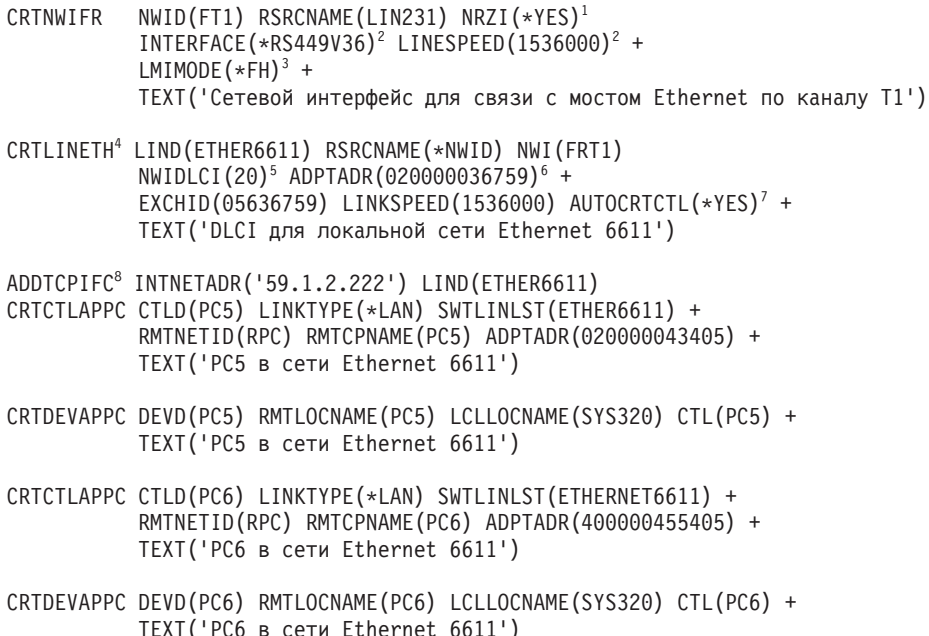

### **Примечания:**

- 1. Для настройки прямой связи с 6611 Network Processor, например, по каналу T1, необходимо указать NRZI(\*YES). 6611 Network Processor также нужно настроить для использования NRZI.
- 2. Параметры INTERFACE и LINESPEED определяются характеристиками линии связи T1.
- 3. Режим локального интерфейса управления (LMI) устанавливается равным \*FH, т.е. платформа System i выполняет функции обработчика кадров, а 6611 Network Processor функции терминального оборудования (TE). Обмен через LMI выполняется с использованием идентификатора канала передачи данных 0 (DLCI 0).
- 4. Описание линии Ethernet (CRTLINETH) указывает, что номер DLCI соответствует соединению с мостом Ethernet. Мост Ethernet выполняет межсетевую пересылку в соответствии с RFC 1490 в режиме прозрачной маршрутизации.
- 5. Платформа System i взаимодействует с мостом 6611 с помощью DLCI 20.
- **Примечание:** Если 6611 Network Processor передает данные TCP/IP из сети Frame Relay в локальную сеть Token-Ring или Ethernet, то вы должны убедиться в том, что мост не будет отфильтровывать данные SAP AA. Фильтрацию данных SAP AA следует отключить как для порта Frame Relay, так и для порта Token-Ring или Ethernet.
- 6. Для каждого описания линии, соответствующего мосту локальной сети, необходимо создать адрес адаптера (ADPTADR). Адаптеры Frame Relay не имеют предопределенных адресов.
- 7. Настройте команду Автоматически создавать описание контроллера (AUTOCRTCTL), чтобы в устройствах, подключающихся к платформе System i, автоматически создавались описания контроллеров и устройств.
- 8. Определите новый интерфейс TCP/IP с помощью команды Добавить интерфейс TCP/IP (ADDTCPIFC).

В этой схеме возможна связь по SNA или по TCP/IP.

# <span id="page-32-0"></span>Приложение. Примечания

Настоящая документация была разработана для продуктов и услуг, предлагаемых на территории США.

ІВМ может не предлагать продукты и услуги, упомянутые в этом документе, в других странах. Информацию о продуктах и услугах, предлагаемых в вашей стране, вы можете получить в местном представительстве IBM. Ссылка на продукт, программу или услугу IBM не означает, что может применяться только этот продукт, программа или услуга IBM. Вместо них можно использовать любые другие функционально эквивалентные продукты, программы или услуги, не нарушающие прав IBM на интеллектуальную собственность. Однако в этом случае ответственность за проверку работы этих продуктов, программ и услуг возлагается на пользователя.

IBM могут принадлежать патенты или заявки на патенты, относящиеся к материалам этого документа. Предоставление вам настоящего документа не означает предоставления каких-либо лицензий на эти патенты. Запросы на приобретение лицензий можно отправлять по следующему адресу:

**IBM** Director of Licensing **IBM** Corporation North Castle Drive Armonk, NY 10504-1785  $U.S.A.$ 

Запросы на лицензии, связанные с информацией DBCS, следует направлять в отдел интеллектуальной собственности в местном представительстве IBM или в письменном виде по следующему адресу:

IBM World Trade Asia Corporation Licensing 2-31 Roppongi 3-chome. Minato-ku Tokyo 106-0032, Japan

Следующий абзац не относится к Великобритании, а также к другим странам, в которых это заявление противоречит местному законодательству: ФИРМА INTERNATIONAL BUSINESS MACHINES СОRРОКАТІОН ПРЕДОСТАВЛЯЕТ НАСТОЯЩУЮ ПУБЛИКАЦИЮ НА УСЛОВИЯХ "КАК ЕСТЬ", БЕЗ КАКИХ-ЛИБО ЯВНЫХ ИЛИ ПОДРАЗУМЕВАЕМЫХ ГАРАНТИЙ, ВКЛЮЧАЯ, НО НЕ ОГРАНИЧИВАЯСЬ ЭТИМ, НЕЯВНЫЕ ГАРАНТИИ СОБЛЮДЕНИЯ ПРАВ, КОММЕРЧЕСКОЙ ЦЕННОСТИ И ПРИГОДНОСТИ ДЛЯ КАКОЙ-ЛИБО ЦЕЛИ. В некоторых странах запрещается отказ от каких-либо явных и подразумеваемых гарантий при заключении определенных договоров, поэтому данное заявление может не действовать в вашем случае.

В данной публикации могут встретиться технические неточности и типографские опечатки. В информацию периодически вносятся изменения, которые будут учтены во всех последующих изданиях настоящей публикации. IBM оставляет за собой право в любое время и без дополнительного уведомления исправлять и обновлять продукты и программы, упоминаемые в настоящей публикации.

Все встречающиеся в данной документации ссылки на Web-сайты других компаний предоставлены исключительно для удобства пользователей и не являются рекламой этих Web-сайтов. Материалы, размещенные на этих Web-сайтах, не являются частью информации по данному продукту IBM, и ответственность за применение этих материалов лежит на пользователе.

ІВМ может использовать и распространять любую предоставленную вами информацию на свое усмотрение без каких-либо обязательств перед вами.

Для получения информации об этой программе для обеспечения: (i) обмена информацией между независимо созданными программами и другими программами (включая данную) и (ii) взаимного использования информации, полученной в ходе обмена, пользователи данной программы могут обращаться по адресу:

**IBM** Corporation Software Interoperability Coordinator, Department YBWA 3605 Highway 52 N Rochester, MN 55901 U.S.A.

Такая информация может предоставляться на определенных условиях, включая, в некоторых случаях, уплату вознаграждения.

Описанная в этом документе лицензионная программа и все связанные с ней лицензионные материалы предоставляются IBM в соответствии с условиями Соглашения с заказчиком IBM, Международного соглашения о лицензии на программу IBM, Соглашения о лицензии на машинный код или любого другого эквивалентного соглашения.

Все приведенные показатели производительности были получены в управляемой среде. В связи с этим, результаты, полученные в реальной среде, могут существенно отличаться от приведенных. Некоторые измерения могли быть выполнены в системах, находящихся на этапе разработки, поэтому результаты измерений, полученные в серийных системах, могут отличаться от приведенных. Более того, некоторые значения могли быть получены в результате экстраполяции. Реальные результаты могут отличаться от указанных. Пользователи, работающие с этим документом, должны удостовериться, что применяемые ими данные соответствуют имеющейся среде.

Информация о продуктах других изготовителей получена от поставщиков этих продуктов, из их официальных сообщений и других общедоступных источников. IBM не выполняла тестирование этих продуктов других фирм и не может подтвердить точность заявленной информации об их производительности, совместимости и других свойствах. Запросы на получение дополнительной информации об этих продуктах должны направляться их поставщикам.

Все заявления, касающиеся намерений и планов IBM, могут изменяться и отзываться без предварительного уведомления, и отражают только текущие цели и задачи.

Эта информация содержит примеры данных и отчетов, используемых в повседневной деятельности предприятия. Для более наглядной демонстрации возможностей продукта эти примеры содержат имена людей, названия компаний и продуктов. Все они являются вымышленными, и любое совпадение с реально существующими именами и названиями случайно.

Лицензия на продукты, защищенные авторским правом:

В настоящей документации приведены примеры исходных текстов прикладных программ, иллюстрирующие некоторые приемы программирования в различных операционных платформах. Разрешается бесплатно копировать, изменять и распространять в любой форме эти примеры с целью разработки, использования и распространения прикладных программ для интерфейсов, соответствующих той операционной платформе, для которой созданы примеры. Работа примеров не была проверена во всех возможных условиях. По этой причине, IBM не может гарантировать их надежность и пригодность.

Любая копия или часть этих примеров программ, а также произведений, созданных на их основе, должна содержать следующее заявление об авторских правах:

© (название вашей фирмы) (год). Этот код частично создан на основе примеров программ фирмы IBM Corp. © Copyright IBM Corp. \_ год или годы\_. Все права защищены.

В электронной версии настоящей информации могут отсутствовать фотографии и цветные изображения.

# <span id="page-34-0"></span>**Информация об интерфейсе программирования**

Данная публикация по Frame Relay содержит описание интерфейсов программирования, позволяющих пользователям создавать собственные программы для получения услуг IBM i5/OS.

## **Товарные знаки**

Ниже перечислены товарные знаки International Business Machines Corporation в США и/или других странах:

Advanced Peer-to-Peer Networking IBM IBM (эмблема) System i

Adobe, эмблема Adobe, PostScript и эмблема PostScript являются товарными знаками или зарегистрированными товарными знаками Adobe Systems Incorporated в США и/или других странах.

Другие названия фирм, продуктов и услуг могут быть товарными или сервисными знаками других фирм.

## **Условия и соглашения**

Разрешение на использование этих публикаций предоставляется в соответствии с следующими условиями и соглашениями.

**Личное использование:** Вы можете воспроизводить эти публикации для личного, некоммерческого использования при условии сохранения информации об авторских правах. Данные публикации, а также любую их часть запрещается распространять, демонстрировать или использовать для создания других продуктов без явного согласия IBM.

**Коммерческое использование:** Вы можете воспроизводить, распространять и демонстрировать эти публикации в рамках своей организации при условии сохранения информации об авторских правах. Данные публикации, а также любую их часть запрещается воспроизводить, распространять, использовать для создания других продуктов и демонстрировать вне вашей организации, без явного согласия IBM.

На данные публикации, а также на содержащиеся в них сведения, данные, программное обеспечение и другую интеллектуальную собственность, не распространяются никакие другие разрешения, лицензии и права, как явные, так и подразумеваемые, кроме оговоренных в настоящем документе.

IBM сохраняет за собой право аннулировать предоставленные настоящим документом разрешения в том случае, если по мнению IBM использование этих публикаций может принести ущерб интересам IBM или если IBM будет установлено, что приведенные выше инструкции не соблюдаются.

Вы можете загружать, экспортировать и реэкспортировать эту информацию только в полном соответствии со всеми применимыми законами и правилами, включая все законы США в отношении экспорта.

IBM не несет ответственности за содержание этих публикаций. Публикации предоставляются на условиях ″как есть″, без предоставления каких-либо явных или подразумеваемых гарантий, включая, но не ограничиваясь этим, подразумеваемые гарантии коммерческой ценности, отсутствия нарушений или применения для каких-либо конкретных целей.

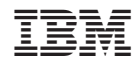

Напечатано в Дании